#### **Português Italiano**

 $\bigcirc$ 

# INFORMAÇÃO IMPORTANTE PARA OS PAIS LEIA, POR FAVOR!

**A Consola Nintendo 3DS™ oferece uma variedade de funcionalidades fantásticas, mas nem todas poderão ser adequadas a crianças. Preparámos medidas especiais para tornar a Consola Nintendo 3DS segura para as crianças. Durante a configuração inicial da Consola Nintendo 3DS, ser-lhe-á pedido que configure as** 

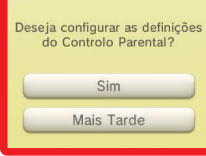

**definições do Controlo Parental. Toque em SIM para começar e siga as instruções apresentadas no ecrã. Escolha um código PIN para garantir que as crianças não alteram as definições que configurou. Siga as instruções abaixo para definir restrições específicas.**

- **• Toque em CLASSIFICAÇÃO ETÁRIA para restringir os jogos que as crianças poderão jogar com base na classificação etária.**
- **• Toque em NAVEGADOR DE INTERNET para impedir que as crianças naveguem na Internet.**
- **Toque em SERVIÇO DA LOJA NINTENDO 3DS para restringir o acesso das crianças à Nintendo eShop e a quaisquer outras compras online da Nintendo 3DS.**
- **Toque em IMAGENS 3D para desativar a função 3D. A utilização da função 3D por crianças com idade igual ou inferior a seis anos poderá provocar danos na visão. É altamente recomendado que apenas as crianças com mais de seis anos utilizem a consola no modo 3D.**
- **Toque em MIIVERSE para restringir a funcionalidade do Miiverse™.**
- **Toque em PARTILHAR IMAGENS/ÁUDIO/VÍDEO/TEXTO LONGO para impedir que as crianças enviem e recebam fotos, imagens, sons, vídeos e mensagens longas.**
- **• Toque em INTERAÇÃO ONLINE para impedir que as crianças estabeleçam qualquer comunicação online em jogos.**
- **Toque em STREETPASS para desativar o StreetPass™. O StreetPass permite a partilha automática de fotos, imagens, vídeos e outros conteúdos entre duas Consolas Nintendo 3DS que estejam próximas uma da outra.**
- **Toque em REGISTO DE AMIGOS para restringir o registo de novos amigos. Os amigos registados podem ver o estado online das crianças e trocar livremente mensagens e outros conteúdos com elas.**
- **Toque em MODO DOWNLOAD DS para impedir que as crianças descarreguem versões de demonstração da Nintendo DS™ e que utilizem jogos multijogador através da comunicação local sem fios.**
- **• Toque em VER VÍDEOS DISTRIBUÍDOS para restringir os vídeos distribuídos que as crianças poderão ver.**
- **Certifique-se de que seleciona CONCLUÍDO para guardar as suas definições.**

**Para utilizar o Controlo Parental ou alterar as definições depois da configuração inicial ter sido concluída, abra as Definições da Consola a partir do** Menu HOME **e selecione CONTROLO PARENTAL.**

**Pode também restringir a utilização por parte de crianças de serviços da Nintendo Network, a partir de PCs, smartphones e outros dispositivos. Esta opção será automaticamente disponibilizada quando criar ou vincular uma Nintendo Network ID pela primeira vez, e pode ser alterada a qualquer altura se tocar em ACEDER A PARTIR DE PCs OU OUTROS DISPOSITIVOS nas Definições da Nintendo Network ID. Certifique-se também de que define um código PIN no Controlo Parental, como exemplificado em cima, para se assegurar que crianças não possam fazer alterações nas definições.** 

**Obrigado. Ao utilizar as opções disponibilizadas, as crianças poderão utilizar a Consola Nintendo 3DS em segurança.**

## IMPORTANTI INFORMAZIONI PER I GENITORI LEGGERE ATTENTAMENTE!

**La console Nintendo 3DS™ offre una vasta gamma di funzioni, ma è possibile che non tutte siano adatte ai bambini. In questo documento sono contenuti consigli e informazioni per rendere la console Nintendo 3DS sicura anche per i bambini.**

**Quando si configura la console Nintendo 3DS per la prima volta, è possibile impostare la funzione di filtro famiglia. ToccareIMPOSTA ORA e seguire le istruzioni a schermo. Scegliere un PIN per assicurarsi che i bambini non modifichino le impostazioni del filtro famiglia. Per limitare l'uso di particolari funzioni, seguire le indicazioni riportate di seguito.**

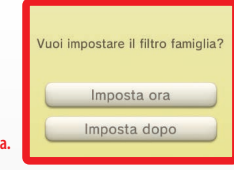

- **• Toccare CLASSIFICAZIONE PER ETÀ per limitare l'uso di software in base alla classificazione per età.**
- **• Toccare BROWSER INTERNET per limitare l'uso del browser Internet.**
- **• Toccare SERVIZI SHOP NINTENDO 3DS per limitare l'uso del Nintendo eShop e di altri servizi shop Nintendo 3DS.**
- **Toccare VISUALIZZAZIONE 3D per limitare l'uso della funzione 3D. L'uso della funzione 3D da parte di bambini di età uguale o inferiore ai sei anni può causare danni alla vista. Si raccomanda di far usare la console con la modalità 3D attivata solo a bambini di età superiore ai sei anni.**
- **Toccare MIIVERSE per limitare le funzionalità di Miiverse™.**
- **Toccare SCAMBIO DI IMMAGINI, REGISTRAZIONI, FILMATI e TESTI per limitare lo scambio di dati quali foto, immagini, registrazioni audio o video e testi lunghi.**
- **• Toccare INTERAZIONE ONLINE per limitare la comunicazione online nei giochi.**
- **Toccare STREETPASS per limitare l'uso della funzione StreetPass™. StreetPass permette lo scambio automatico di dati quali foto, immagini, video e altri contenuti tra due console Nintendo 3DS che si trovano nelle vicinanze.**
- **Toccare REGISTRAZIONE AMICI per limitare la registrazione di nuovi amici. Gli amici registrati potrebbero vedere lo stato online dei bambini e il loro messaggio di stato, e scambiare con loro altri tipi di contenuti.**
- **Toccare DOWNLOAD DS per limitare il download di demo di software per Nintendo DS™ e la possibilità di giocare con altri utenti attraverso la comunicazione wireless locale.**
- **• Toccare VIDEO DISTRIBUITI per limitare la visione dei video distribuiti.**

**Assicurarsi di selezionare OK per salvare le impostazioni.**

**Per accedere al filtro famiglia o cambiare le impostazioni dopo la configurazione iniziale, accedere alle Impostazioni della console dal** menu HOME **e selezionare FILTRO FAMIGLIA.**

**Inoltre, è possibile limitare l'uso dei servizi Nintendo Network da parte dei bambini anche su PC, smartphone e altri dispositivi. Questa opzione viene visualizzata automaticamente quando si crea o si registra un Nintendo Network ID per la prima volta e può essere modificata in qualsiasi momento toccando ACCESSO DA PC O ALTRI DISPOSITIVI nelle Impostazioni Nintendo Network ID. Assicurarsi di avere impostato un PIN per il filtro famiglia come descritto in precedenza per evitare che i bambini possano modificare le impostazioni.**

**Grazie a queste opzioni, anche i bambini potranno divertirsi in modo sicuro con la console Nintendo 3DS.**

♠

#### **Español**

 $\bigcirc$ 

### INFORMACIÓN IMPORTANTE PARA PADRES Y TUTORES (LÉASE ATENTAMENTE)

**La consola Nintendo 3DS™ ofrece muchas posibilidades de entretenimiento, pero puede que no todas ellas sean adecuadas para niños. Sigue estos pasos para asegurarte de que tu hijo usa la consola de manera segura.**

**Al realizar la configuración inicial de la consola Nintendo 3DS, se te pedirá que configures el control parental. Toca ACEPTAR para configurarlo y sigue las instrucciones que verás en pantalla. Elige una contraseña para evitar que tu hijo pueda cambiar los ajustes que realices.**

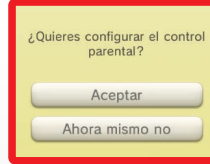

- **Toca CLASIFICACIÓN POR EDADES para poder restringir los juegos a los que podrá jugar tu hijo de acuerdo con su edad.**
- **• Toca NAVEGADOR DE INTERNET para evitar que tu hijo tenga acceso a internet.**

**Sigue estas instrucciones para configurar los distintos ajustes:**

- **Toca SERVICIOS DE COMPRA DE NINTENDO 3DS para restringir el uso de Nintendo eShop y otros servicios de compra de Nintendo 3DS por parte de tu hijo.**
- **Toca IMÁGENES 3D para desactivar la función 3D. El uso de la función 3D podría dañar la vista de los niños de seis años o edad inferior. Se recomienda encarecidamente que solo los niños de edad superior a seis años usen la función 3D.**
- **• Toca MIIVERSE para restringir las funciones de Miiverse™.**
- **Toca INTERCAMBIO DE AUDIO, IMÁGENES, VÍDEO Y TEXTO para evitar que tu hijo pueda enviar y recibir fotos, imágenes, grabaciones, vídeos o textos.**
- **• Toca COMUNICACIÓN EN LÍNEA CON OTROS USUARIOS para evitar cualquier tipo de comunicación en línea mientras tu hijo juega.**
- **Toca STREETPASS para desactivar la función StreetPass™, que permite el intercambio automático de fotos, imágenes, vídeos y otros contenidos entre dos consolas de la familia Nintendo 3DS que estén cerca una de la otra.**
- **Toca REGISTRO DE AMIGOS para impedir registrar nuevos amigos. Ten en cuenta que los amigos registrados podrán ver el estado de conexión de tu hijo e intercambiar mensajes y otros contenidos con él.**
- **Toca MODO DESCARGA DS para evitar que tu hijo descargue demos de programas de Nintendo DS™ o juegue partidas multijugador usando la comunicación inalámbrica local.**
- **• Toca REPRODUCCIÓN DE VÍDEOS DISTRIBUIDOS para restringir los vídeos distribuidos que puede ver tu hijo.**

**Asegúrate de tocar CONFIRMAR para guardar los ajustes.**

**Para establecer o cambiar los ajustes del control parental después de realizar la configuración inicial de la consola, accede a la configuración de la consola en el** menú HOME **y selecciona CONTROL PARENTAL.** 

**Por último, también es posible restringir el uso de los servicios de Nintendo Network en ordenadores, teléfonos móviles y otros dispositivos. La opción se ofrecerá automáticamente al crear o vincular un Nintendo Network ID, y puede cambiarse en cualquier momento con solo tocar USAR DESDE UN ORDENADOR U OTRO DISPOSITIVO en los ajustes del Nintendo Network ID. Para asegurarte de que tu hijo no pueda cambiar los ajustes, no olvides configurar y activar el control parental, tal y como se explica más arriba.**

**Gracias a estas opciones, tu hijo podrá disfrutar de la consola Nintendo 3DS de manera segura.**

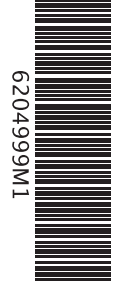

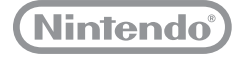

PRINTED IN CHINA © 2013 Nintendo Co., Ltd.

FAA-CTR-S-EUB-C4

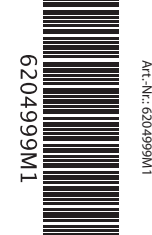

企

♠